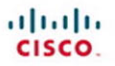

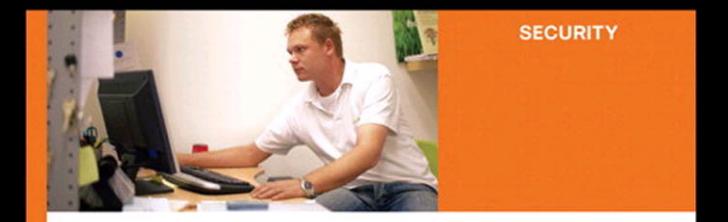

#### **Cisco Secure Firewall Services Module (FWSM)**

**Raymond Blair Arvind Durai** 

ciscopress.com

## **Cisco Secure Firewall Services Module (FWSM)**

Ray Blair, Arvind Durai Copyright© 2009 Cisco Systems, Inc. Published by: Cisco Press 800 East 96th Street Indianapolis, IN 46240 USA All rights reserved. No part of this book may be reproduced or transmitted in any form or by any means, electronic or mechanical, including photocopying, recording, or by any information storage and retrieval system, without written permission from the publisher, except for the inclusion of brief quotations in a review. Printed in the United States of America First Printing September 2008 Library of Congress Cataloging-in-Publication Data: Blair, Ray, 1965- Cisco secure firewall services module (FWSM) / Ray Blair, Arvind Durai. p. cm. ISBN-13: 978-1-58705-353-5 (pbk.) ISBN-10: 1-58705-353-5 (pbk.) 1. Computer networks—Security measures. 2. Firewalls (Computer security) 3. Cisco Systems, Inc. I. Durai, Arvind. II. Title. TK5105.59.B563 2009 005.8—dc22 2008030575 ISBN-13: 978-1-58705-353-5 ISBN-10: 1-58705-353-5

#### **Warning and Disclaimer**

This book is designed to provide information about the Firewall Services Module, using practical design examples. Every effort has been made to make this book as complete and as accurate as possible, but no warranty or fitness is implied.

The information is provided on an "as is" basis. The authors, Cisco Press, and Cisco Systems, Inc. shall have neither liability nor responsibility to any person or entity with respect to any loss or damages arising from the information contained in this book or from the use of the discs or programs that may accompany it.

The opinions expressed in this book belong to the author and are not necessarily those of Cisco Systems, Inc.

#### **Trademark Acknowledgments**

All terms mentioned in this book that are known to be trademarks or service marks have been appropriately capitalized. Cisco Press or Cisco Systems, Inc., cannot attest to the accuracy of this information. Use of a term in this book should not be regarded as affecting the validity of any trademark or service mark.

#### **Corporate and Government Sales**

The publisher offers excellent discounts on this book when ordered in quantity for bulk purchases or special sales, which may include electronic versions and/or custom covers and content particular to your business, training goals, marketing focus, and branding interests. For more information, please contact:

**U.S. Corporate and Government Sales** 1-800-382-3419 corpsales@pearsontechgroup.com

For sales outside the United States please contact: **International Sales** international@pearsoned.com

#### **Feedback Information**

At Cisco Press, our goal is to create in-depth technical books of the highest quality and value. Each book is crafted with care and precision, undergoing rigorous development that involves the unique expertise of members from the professional technical community.

Readers' feedback is a natural continuation of this process. If you have any comments regarding how we could improve the quality of this book, or otherwise alter it to better suit your needs, you can contact us through email at feedback@ciscopress.com. Please make sure to include the book title and ISBN in your message.

We greatly appreciate your assistance.

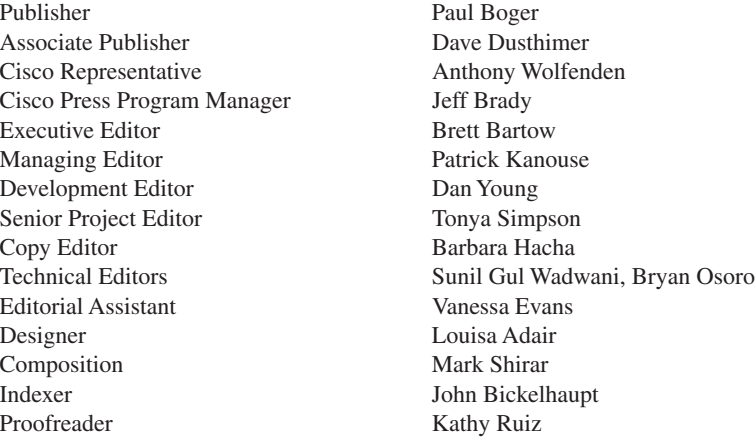

#### $\mathbf{d}$  and  $\mathbf{d}$ CISCO.

Americas Headquarters Cisco Systems, Inc. San Jose, CA

Asia Pacific Headquarters Cisco Systems (USA) Pte. Ltd. Singapore

Europe Headquarters Cisco Systems International BV Amsterdam, The Netherlands

Cisco has more than 200 offices worldwide. Addresses, phone numbers, and fax numbers are listed on the Cisco Website at [www.cisco.com/go/offices.](www.cisco.com/go/offices) 

CCDE, CCENT, Cisco Eos, Cisco Lumin, Cisco Nexus, Cisco StadiumVision, the Cisco logo, DCE, and Welcome to the Human Network are trademarks.; Changing the Way We Work, Live, Play, and Learn is a service mark; and Access Registrar, Aironet, AsyncOS, Bringing the Meeting To You, Catalyst, CCDA, CCDP, CCIE, CCIP, CCNA, CCNP, CCSP, CCVP, Cisco, the Cisco Certified Internetwork Expert logo, Cisco IOS, Cisco Press, Cisco Systems, Cisco Systems Capital, the Cisco Systems logo, Cisco Unity, Collaboration Without Limitation, EtherFast, EtherSwitch, Event Center, Fast Step, Follow Me Browsing, FormShare, GigaDrive, HomeLink, Internet Quotient, IOS, iPhone, iQ Expertise, the iQ logo, iQ Net Readiness Scorecard, iQuick Study, IronPort, the IronPort logo, LightStream, Linksys, MediaTone, MeetingPlace, MGX, Networkers, Networking Academy, Network Registrar, PCNow, PIX, PowerPanels, ProConnect, ScriptShare, SenderBase, SMARTnet, Spectrum Expert, StackWise, The Fastest Way to Increase Your Internet Quotient, TransPath, WebEx, and the WebEx logo are registered trademarks of Cisco Systems, Inc. and/or its affiliates in the United States and certain other countries.

marks mentioned in this document or Website are the property of their respective owners. The use of the word partner does not imply a partnership relationship between Cisco and any other company. (0805R)

## **[Introduction](#page--1-0)**

Firewalls are one of the main components used in securing a network infrastructure, and having an indepth understanding of how these devices function is paramount to maintaining a secure network.

This book was written to provide an understanding of the functionality of the Firewall Services Module (FWSM), from both a hardware and software perspective and to be a practical design guide with configuration examples for the design, implementation, operation, and management of FWSM in various deployment scenarios.

#### **Who Should Read This Book?**

This book is targeted at individuals who would like an in-depth understanding of the FWSM. It is focused primarily for those who design, implement, or maintain the FWSM, such as security/network administrators. To get the most value from the material, the reader should have at least an intermediate knowledge of networking and security.

#### **How This Book Is Organized**

This book is organized into five sections that cover the basic introduction of firewalls, initial and advanced configurations, design guides and configuration examples, and features and functionality introduced in FWSM version 4.x code:

- **Chapter 1, "Types of Firewalls":** This chapter explains the functionality of the different types of firewalls.
- **Chapter 2, "Overview of the Firewall Services Module":** This chapter covers specifications, installation information, performance, and virtualization; shows a comparison of IOS FW, ASA, and FWSM; and also explains the hardware and software architecture.
- **Chapter 3, "Examining Modes of Operation":** This chapter examines the modes of operation (transparent/routed) and explains the advantages of each.
- **Chapter 4, "Understanding Security Levels":** This chapter explains how traffic flows between interfaces, using both NAT and PAT and routed and transparent modes.
- **Chapter 5, "Understanding Contexts":** This chapter provides an overview of the benefits of contexts and how to manage them.
- **Chapter 6, "Configuring and Securing the 6500/7600 Chassis":** This chapter explains how to configure the host chassis to support the FWSM.
- **Chapter 7, "Configuring the FWSM":** This chapter covers the initial configuration of the FWSM.
- **Chapter 8, "Access Control Lists":** This chapter examines the use of ACLs.
- **Chapter 9, "Configuring Routing Protocols":** This chapter explains the use of routing protocols on the FWSM.
- **Chapter 10, "AAA Overview":** This chapter covers the principles of using authentication, authorization, and accounting.
- **Chapter 11, "Modular Policy":** This chapter covers the use of class and policy maps.
- **Chapter 12, "Understanding Failover in FWSM":** This chapter explains the use and configuration of using multiple FWSMs for high availability.
- **Chapter 13, "Understanding Application Protocol Inspection":** This chapter covers the use and configuration of application and protocol inspection.
- **Chapter 14, "Filtering":** This chapter examines how traffic can be filtered using filter servers and how Active X and Java filtering function.
- **Chapter 15, "Managing and Monitoring the FWSM":** This chapter covers the different options of managing and monitoring the FWSM.
- **Chapter 16, "Multicast":** This chapter explains the interaction of multicast with the FWSM and provides some practical examples.
- **Chapter 17, "Asymmetric Routing":** This chapter provides an explanation of asymmetric routing and how it can be configured.
- **Chapter 18, "Firewall Load Balancing":** This chapter covers the options of how to increase performance using multiple FWSMs.
- **Chapter 19, "IP Version 6":** This chapter explains IPv6 and how it is configured on the FWSM.
- **Chapter 20, "Preventing Network Attacks":** This chapter examines how to mitigate network attacks, using shunning, antispoofing, connection limits, and timeouts.
- **Chapter 21, "Troubleshooting the FWSM":** This chapter explains how to leverage the appropriate tools to solve problems.
- **Chapter 22, "Designing a Network Infrastructure":** This chapter covers an overview on placement of the FWSM in the network.
- **Chapter 23, "Design Scenarios":** This chapter provides many practical examples of how the FWSM can be configured.
- **Chapter 24, "FWSM 4.x Performance and Scalability Improvements"**: This chapter covers the performance improvements in 4.x code.
- **Chapter 25, "Understanding FWSM 4.x Routing and Feature Enhancements":** This chapter explains the use of commands introduced in 4.x code.

# **<sup>C</sup> HAPTER 25**

## **[Understanding FWSM 4.x Routing](#page--1-0)  and Feature Enhancements**

Several significant additions to the 4.x code enhance routing and other features. Some of these additions include Enhanced Interior Gateway Routing Protocol (EIGRP) routing, route health injection, and some additional security features and application inspection enhancements.

## **[Configuring EIGRP](#page--1-0)**

EIGRP has been a long-awaited feature for the Firewall Services Module (FWSM). With EIGRP support, the FWSM can be integrated into an existing EIGRP network, minimizing the need to redistribute routing information into other routing protocols. This reduces the complexity of managing multiple routing processes and simplifies the network design, especially within the datacenter.

Redistribution of routes between routing protocols can be difficult because each routing protocol exercises different methods to classify routes (cost). For example, RIP uses hopcount, OSPF uses a metric (single value), and EIGRP uses bandwidth and delay by default. When routing information is exchanged, the methods used to classify them are also lost. Consequently, routing loops can easily occur if you redistribute a route into one process, change the cost, and inject the route back into the first routing process. Use caution if you find yourself in this situation.

EIGRP is supported only in single-context mode and allows only one single EIGRP routing process. Unlike Routing Information Protocol (RIP) and Open Shortest Path First (OSPF), which cannot be enabled simultaneously, EIGRP and RIP or EIGRP and OSPF can be. Where additional security is required, when connecting to the Internet or other untrusted connections, an EIGRP process can be used on the inside and another routing process can be used on the outside.

**NOTE** EIGRP is supported only in single-context mode.

Using Figure 25-1, the following example shows how EIGRP is configured to exchange routing information with the local network and extend the default route learned from the OSPF process exchanged on the outside interface to the local network. In the event the router on the outside stops forwarding the default route to the FWSM, the FWSM will remove the route from the local routing table, consequently removing the default route in the local network.

#### **Figure 25-1** *EIGRP and OSPF Route Redistribution*

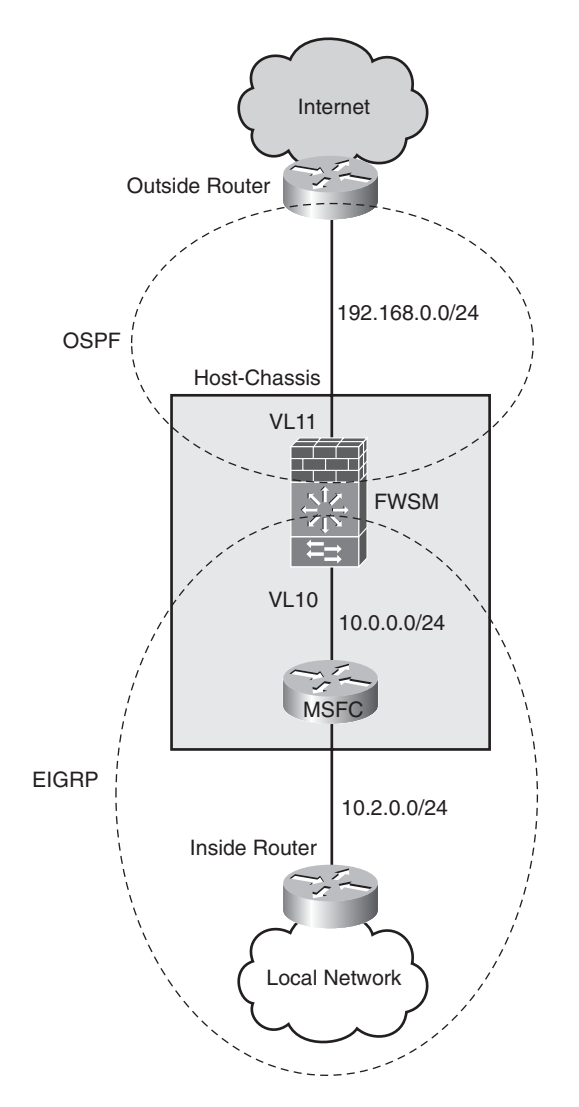

To enhance the security for the routing information exchanged on the outside, OSPF Message Digest 5 (MD5) authentication has also been configured.

Example 25-1 shows the configuration of the FWSM (only the pertinent information is shown).

**Example 25-1** *EIGRP Route Redistribution*

```
interface Vlan10
  nameif Inside
  security-level 100
 ip address 10.0.0.2 255.255.255.0 
!
interface Vlan11
 nameif Outside
 security-level 0
 ip address 192.168.0.2 255.255.255.0 
 ospf message-digest-key 1 md5 <removed>
router eigrp 1
 no auto-summary
 network 10.0.0.0 255.255.255.0
 redistribute ospf 1 metric 1000 2000 255 1 1500
!
!
router ospf 1
 network 192.168.0.0 255.255.255.0 area 0
 area 0 authentication message-digest
 log-adj-changes
 redistribute eigrp 1 subnets
  summary-address 10.0.0.0 255.0.0.0
```
As the output from the **show route** command shows in Example 25-2, the FWSM has learned about the routes from the local network via EIGRP. These routes are denoted with the letter "D," and the route from the outside has been learned via OSPF denoted with the letter "O."

```
Example 25-2 EIGRP Redistributed Routes
```
*FWSM# show route*

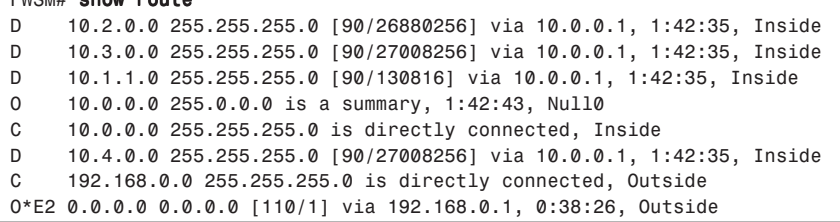

The FWSM is exchanging routing information with the Multilayer Switch Feature Card (MSFC) associated with the inside interface, as the output from the **show eigrp neighbors** command reveals in Example 25-3.

**Example 25-3** *EIGRP Neighbors*

| FWSM# show eigrp neighbors         |          |           |       |             |      |                |  |         |
|------------------------------------|----------|-----------|-------|-------------|------|----------------|--|---------|
| EIGRP-IPv4 neighbors for process 1 |          |           |       |             |      |                |  |         |
| н                                  | Address  | Interface |       | Hold Uptime |      | SRTT RTO Q Sea |  |         |
|                                    |          |           | (sec) |             | (ms) |                |  | Cnt Num |
| Ø                                  | 10.0.0.1 | V110      | 12    | 02:59:38 1  |      | 200            |  | 63      |

The OSPF adjacency has been established with the router on the outside interface, as the output from the **show ospf neighbor** command reveals in Example 25-4.

#### **Example 25-4** *OSPF Neighbor*

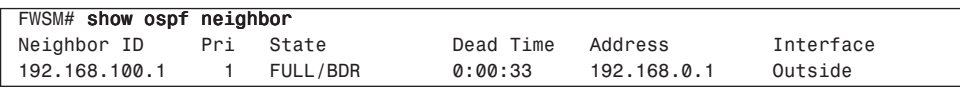

In Example 25-5, the last two lines from the **show ospf interface** command also indicate that the neighbor adjacency is using MD5.

#### **Example 25-5** *OSPF Interfaces*

```
FWSM# show ospf interface
Outside is up, line protocol is up 
   Internet Address 192.168.0.2 mask 255.255.255.0, Area 0 
   Process ID 1, Router ID 10.0.0.2, Network Type BROADCAST, Cost: 10
   Transmit Delay is 1 sec, State DR, Priority 1 
   Designated Router (ID) 10.0.0.2, Interface address 192.168.0.2
   Backup Designated router (ID) 192.168.100.1, Interface address 192.168.0.1
  Timer intervals configured, Hello 10, Dead 40, Wait 40, Retransmit 5
    Hello due in 0:00:03
   Index 1/1, flood queue length 0
   Next 0x0(0)/0x0(0)
  Last flood scan length is 3, maximum is 6
   Last flood scan time is 0 msec, maximum is 0 msec
   Neighbor Count is 1, Adjacent neighbor count is 1 
     Adjacent with neighbor 192.168.100.1 (Backup Designated Router)
   Suppress hello for 0 neighbor(s)
   Message digest authentication enabled
     Youngest key id is 1
```
The challenges of complex redistribution scenarios from EIGRP to OSPF or RIP on adjacent routers are now eliminated with the capability of supporting EIGRP natively on the FWSM. Running EIGRP through the FWSM should be reserved for passing routing information internal to the network—for example, within the datacenter. This minimizes the impact of attacks targeting routing protocols.

The addition of EIGPR support makes the integration of the FWSM into networks taking advantage of the EIGRP routing protocol substantially easier, by not requiring the redistribution between routing protocols. When required, you still have the capability to redistribute routing information between routing protocols on the FWSM, but use caution that you do not cause a routing loop.

#### **[Configuring Route Health Injection](#page--1-0)**

The FWSM has limited support for dynamic routing protocols when using "multiplecontext" mode. Route Health Injection (RHI) has the capability of propagating routing information from individual contexts in routed-mode, including static routes, connected networks, and Network Address Translation (NAT) pools into the routing-engine on the host-chassis.

Because RHI has such a tight integration with the routing-engine, the minimum image needed on the Supervisor 720 and/or Supervisor 32 is 12.2(33)SXI.

RHI creates entries for static and directly connected routes in the MSFC.

Routes can be redistributed to any routing protocol: EIGRP, BGP, and so on.

RHI can also be used to advertise NAT pools into the MSFC.

RHI allows the FWSM to support more than one routing protocol in multi-context mode.

The following example shows how to propagate a default route into the routing-engine from a context on the FWSM.

Example 25-6 shows the configuration on the host-chassis.

#### **Example 25-6** *RHI MSFC Configuration*

```
Host-Chassis(config)# firewall autostate
Host-Chassis(config)# firewall multiple-vlan-interfaces
Host-Chassis(config)# firewall module 9 vlan-group 9
Host-Chassis(config)# firewall vlan-group 9 10-100
Host-Chassis(config)# vlan 2-100,1000
Host-Chassis(config)# interface FastEthernet1/1
Host-Chassis(config-if)# switchport
Host-Chassis(config-if)# switchport access vlan 20
Host-Chassis(config-if)# switchport mode access
Host-Chassis(config)#interface FastEthernet1/2
Host-Chassis(config-if)# switchport
Host-Chassis(config-if)# switchport access vlan 21
Host-Chassis(config-if)# switchport mode access
```
The **firewall autostate** command sends messages from the host-chassis to the FWSM regarding the state of the VLANs associated with the FWSM. When an interface is

configured to be in the same VLAN as the FWSM, and in the event that physical interface transitions to a "down" state, information can be propagated to the FWSM, consequently "downing" the interface associated with the FWSM. When this happens, the RHI will no longer be propagated to the routing-engine on the host-chassis.

Example 25-7 shows the configuration of the context on the FWSM (only pertinent information is shown).

#### **Example 25-7** *RHI FWSM Configuration*

```
FWSM/RHI(config)# interface Vlan20
FWSM/RHI(config-if)# nameif Outside
FWSM/RHI(config-if)# security-level 0
FWSM/RHI(config-if)# ip address 10.20.20.1 255.255.255.0
FWSM/RHI(config)#interface Vlan21
FWSM/RHI(config-if)# nameif Inside
FWSM/RHI(config-if)# security-level 100
FWSM/RHI(config-if)# ip address 192.168.1.1 255.255.255.0
FWSM/RHI(config)# route Outside 0.0.0.0 0.0.0.0 10.20.20.254 1
FWSM/RHI(config)# route-inject
FWSM/RHI(config)# redistribute static interface Inside
```
Under the route-inject subsection, the **redistribute** command also offers another great feature. You can apply an access list to static routes, NAT pools, and connected networks redistributed to the routing-engine on the host-chassis, consequently providing very granular control over which routes are redistributed.

From the FWSM, using the **show route-inject** command, you can verify that the route is being propagated to the routing-engine on the host-chassis, as shown in Example 25-8.

#### **Example 25-8** *RHI on the FWSM*

```
FWSM/RHI# show route-inject
Routes injected:
Address Mask Nexthop Proto Weight Vlan
-------------------------------------------------------
0.0.0.0 0.0.0.0 10.20.20.254 1 1 20
```
The host-chassis, using the **show ip route** command verifies that the route has been received, as shown in Example 25-9.

#### **Example 25-9** *RHI on the MSFC*

```
Host-Chassis# show ip route
Codes: C - connected, S - static, R - RIP, M - mobile, B - BGP
       D - EIGRP, EX - EIGRP external, O - OSPF, IA - OSPF inter area 
       N1 - OSPF NSSA external type 1, N2 - OSPF NSSA external type 2
       E1 - OSPF external type 1, E2 - OSPF external type 2
       i - IS-IS, su - IS-IS summary, L1 - IS-IS level-1, L2 - IS-IS level-2
       ia - IS-IS inter area, * - candidate default, U - per-user static route
        o - ODR, P - periodic downloaded static route
```
**Example 25-9** *RHI on the MSFC (Continued)*

```
Gateway of last resort is 192.168.1.1 to network 0.0.0.0
C 192.168.121.0/24 is directly connected, Vlan121
C 192.168.1.0/24 is directly connected, Vlan21
S* 0.0.0.0/0 [1/0] via 192.168.1.1, Vlan21
```
You can see that this route shows up as "static". Now it can be redistributed into a dynamic routing protocol. In Example 25-10, we are using EIGRP.

**Example 25-10** *Redistribution of RHI (Static) Routes on the MSFC*

*router eigrp 1 network 192.168.0.0 0.0.255.255 no auto-summary redistribute static metric 1000 2000 255 1 1500*

Downstream routers will now see that route in their local routing table, as shown in the output from the **show ip route** command in Example 25-11.

**Example 25-11** *Downstream RHI Routes*

```
Downstream# show ip route
Codes: C - connected, S - static, R - RIP, M - mobile, B - BGP
        D - EIGRP, EX - EIGRP external, O - OSPF, IA - OSPF inter area 
        N1 - OSPF NSSA external type 1, N2 - OSPF NSSA external type 2
        E1 - OSPF external type 1, E2 - OSPF external type 2
        i - IS-IS, su - IS-IS summary, L1 - IS-IS level-1, L2 - IS-IS level-2
        ia - IS-IS inter area, * - candidate default, U - per-user static route
        o - ODR, P - periodic downloaded static route
Gateway of last resort is 192.168.121.1 to network 0.0.0.0
C 192.168.121.0/24 is directly connected, FastEthernet2/0
D 192.168.1.0/24 [90/28416] via 192.168.121.1, 00:48:10, FastEthernet2/0
D*EX 0.0.0.0/0 [170/28416] via 192.168.121.1, 00:47:09, FastEthernet2/0
```
When the FWSM interface goes down, the static route being redistributed into the routingengine on the host-chassis will be removed.

**NOTE** The automatic route removal feature will not be available on the initial release of 4.01 but will be part of the first maintenance release  $(4.02)$ .

> To really take advantage of the dynamic nature of RHI, only one interface should be assigned to the VLAN. In Example 25-11, interface FastEthernet1/1 is assigned to VLAN

20. In the event FastEthernet1/1 goes down, typically due to an upstream device or interface failure, the associated VLAN interface will also go down. If multiple interfaces have been assigned to the VLAN, all must go down to take down the interface of the FWSM. This completely nullifies the use for any type of dynamic changes.

Figure 25-2 shows a diagram of how RHI can be used.

**Figure 25-2** *RHI Usage*

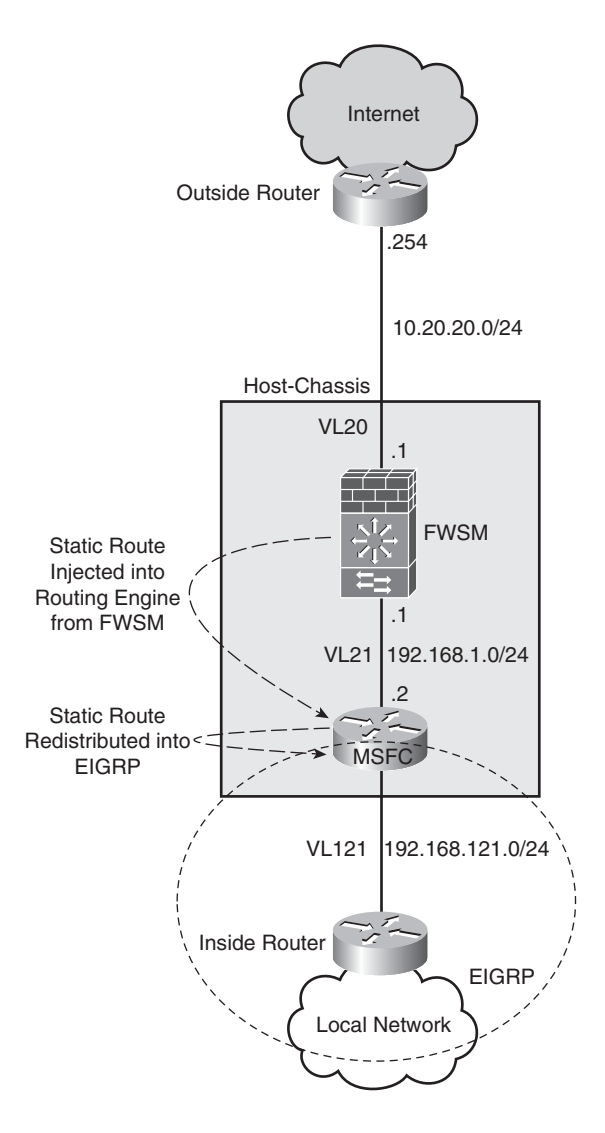

Although not really dynamic, it will automatically provide notification of the FWSM VLAN interface going down by removing the associated route. Something to be aware of is that it requires a physical failure. In the event the upstream had a Layer 3 problem, for example, the IP address changed, the VLAN interface would remain "up," but traffic would drop because the next-hop would not be available. One other notable item is that the routes are not Virtual Routing and Forwarding (VRF) aware, meaning that it will not function with MPLS or VRF-lite (at least not using 4.01 code). Propagating routes from the FWSM to the routing-engine on the host-chassis will be placed in the "global" routing table.

**NOTE** Removal of routes using RHI requires that the VLAN on the FWSM must be down.

RHI helps to overcome the limitation that dynamic routing processes are not supported when the FWSM is operating the multi-context mode. Recognize that it requires a Layer 2 failure of the selected interface to retract routing information sent to the MSFC. Although some limitations exist, RHI is an excellent feature to have in your "tool kit."

#### **[Understanding Application Support](#page--1-0)**

The release of FWSM 4.01 code introduces a very powerful feature with regular expressions. Regular expressions allow you to match a variety of parameters using strings or variables that you assign. Also, four additional inspection engines have been added: DCEPRC, ESMTP, HTTP, and SIP.

**NOTE** For more information on DCEPRC, ESMTP, HTTP, and SIP, read on! The topics are covered later in this chapter.

#### **Configuring Regular Expressions**

If you have had an opportunity to work with Border Gateway Protocol (BGP), you may have been introduced to regular expressions. Regular expressions provide a way to match a group of characters using either an exact string match or by meta-characters that allow you to define a range, a character set, and so on. This feature can be used to match URL strings when inspecting HTTP traffic and perform an action based on a match, or perform an action on the traffic that does not match the regular expression.

The following configuration example shows how to implement regular expression matching. A client on the inside is connecting to a server on the outside. In this example, you will be inspecting the content for the permutation of the keyword "flash." If the keyword is found, the connection will be reset.

**Step 1** The first step requires that you create a regular expression to match the specific content. Ensure that the regular expression command matches on the keywords of Flash, FLaSh, flASH, and so on:

*regex URL\_NOFLASH "[Ff][Ll][Aa][Ss][Hh]"*

**Step 2** Create and set a regular expression (regex) class map to match the regular expression (URL\_NOFLASH):

> *class-map type regex match-any RESTRICTED\_URL match regex URL\_NOFLASH*

**Step 3** Add an inspection class map to match the previously created class map (RESTRICTED\_URL):

> *class-map type inspect http match-all RESTRICTED\_HTTP match request uri regex class RESTRICTED\_URL*

**Step 4** Add a policy map to search through the body of the HTTP string. The numeric value of 48 specifies how many characters to search through. The maximum length of the string can be from 1 to 4,294,967,295 characters. Longer search strings will impact the performance of the FWSM. When a match is found, using the class map RESTRICTED HTTP, the action assigned is to reset and log the connection:

```
policy-map type inspect http HTTP_PMAP
  parameters
  body-match-maximum 48
class RESTRICTED_HTTP
   reset log
```
**CAUTION** Longer search strings will impact the performance of the FWSM.

**Step 5** Create and use a final policy map to match the policy map (HTTP\_PMAP):

> *policy-map INSIDE\_POLICY class inspection\_default inspect http HTTP\_PMAP*

**Step 6** Apply the service policy to the interface:

*service-policy INSIDE\_POLICY interface Inside* 

When a match is found, the following log message is generated:

*%FWSM-5-415006: HTTP - matched Class 23: RESTRICTED\_HTTP in policy-map HTTP\_PMAP, URI matched - Resetting connection from Inside:192.168.1.23/3898 to Outside:10.133.219.25/80*

Figure 25-3 shows a screenshot of what the client's experience would be without the service policy.

**Figure 25-3** *Regular Expression Without the Service Policy*

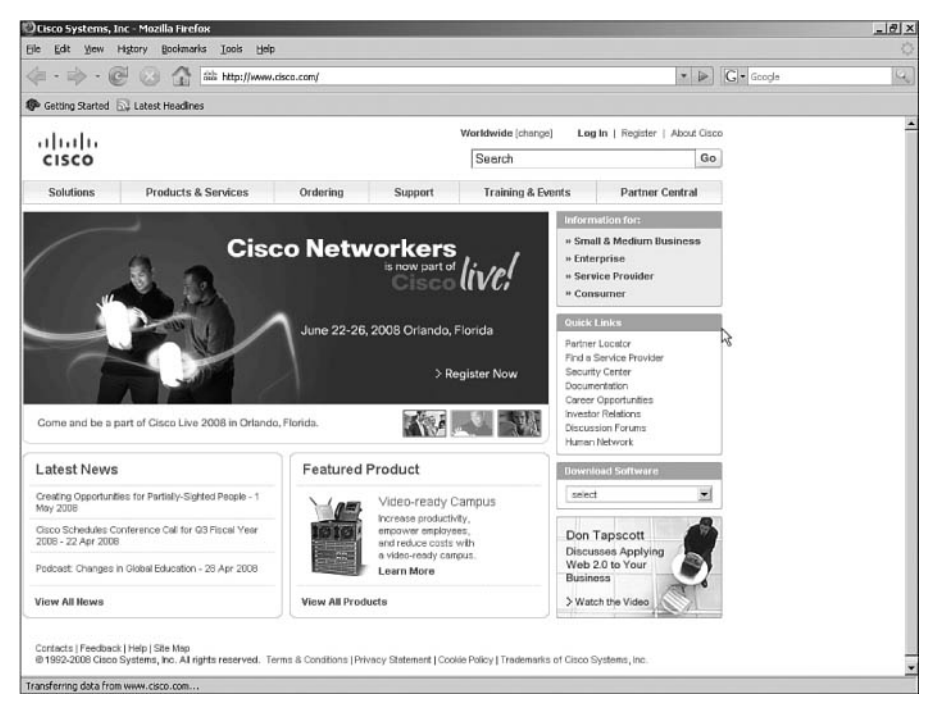

Figure 25-4 shows a screenshot of what the client's experience would be with the service policy.

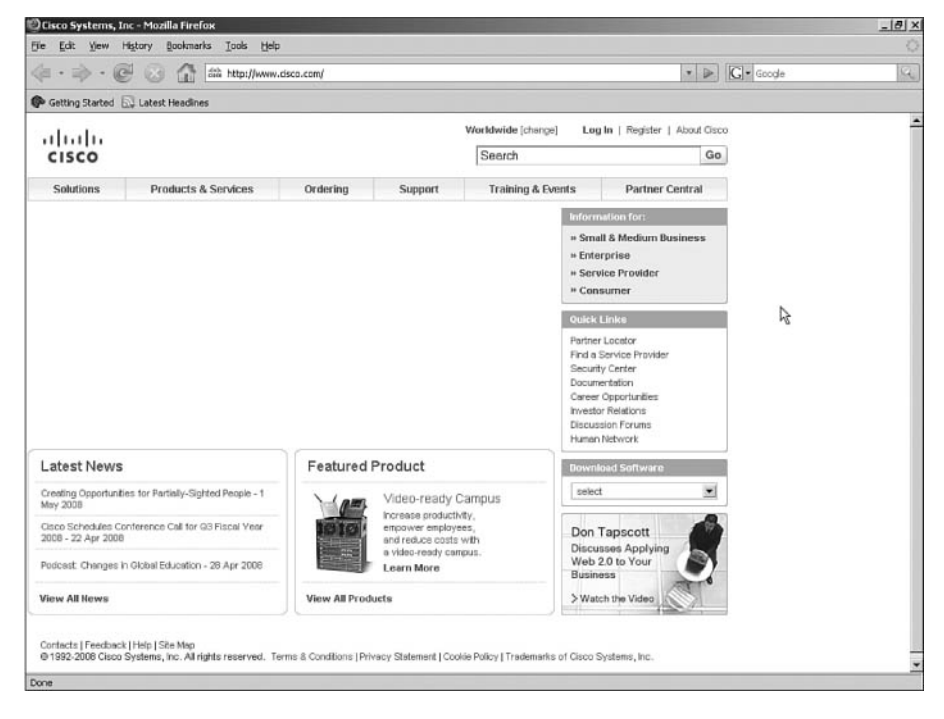

**Figure 25-4** *Regular Expression with the Service Policy*

Notice now that the graphic has been removed from the display.

There is also a simple tool that you can use to test a regular expression from the command line. Use the following test command:

*FWSM# test regex http://www.cIsCo123.com [Cc][Ii][Ss][Cc][Oo][0-9] INFO: Regular expression match succeeded.*

The first argument is the string, and the second argument is the match criteria. Notice that both upper and lowercase characters will match the string "cIsCo" but must be followed by a numeric value.

In the next example, the hyphen does not match a numeric value, consequently the match fails.

```
FWSM# test regex http://www.cIsCo-123.com [Cc][Ii][Ss][Cc][Oo][0-9]
INFO: Regular expression match failed.
```
Regular expressions are a very helpful tool that could be used to match on viruses, worms, questionable material, and so on. A maximum of 100 characters can be used in the regular expression; remember that implementing regular expressions will impact the performance of the FWSM.

Inspecting content within a packet and matching against a user defined regular expression is a very powerful feature. Because additional CPU cycles are required when you employ this feature, use caution that you do not overwhelm the processor on the FWSM. As an alternative to the FWSM for high-performance regular expression matching, consider using an Intrusion Prevention System (IPS).

#### **Understanding Application Inspection Improvements**

One of the primary functions of the FWSM is to provide application inspection, looking for protocol conformance, changing imbedded IP addressing, and so on. Increasing the capabilities of this feature only adds benefit to the services you are offering to your customers.

Domain Name Service (DNS) guard is a feature used when a client requests DNS information through the FWSM to a DNS server or servers. The default behavior of the FWSM is to allow only a single reply and drop any additional responses, consequently helping to prevent against DNS poisoning attacks. Although not recommended because of the possibility of exploiting the host, the FWSM can be configured to allow all responses using the following command:

*FWSM/Context-A(config)# no dns-guard*

As you may have noticed from the preceding command syntax, this command also works in multi-context mode.

Policy maps are covered in detail in Chapter 11, "Modular Policy," but the introduction of 4.01 includes additional support/enhancements for inspection policy and/or class maps for the following applications:

- **Distributed Computing Environment Remote Procedure Call (DCEPRC):** <sup>A</sup> protocol used across multiple computers to distribute the load. Policy map inspection is the new addition to 4.01.
- **Extended Simple Mail Transfer Protocol (ESMTP):** Added extensions to SMTP. The 4.01 code added the capability for application support and the capability to define inspection policy maps that match traffic using regular expressions.
- **HTTP:** A protocol used generally to transfer information across the Internet.
- **Session Initiation Protocol (SIP):** A signaling protocol used for voice communications over IP.

The following options are available using policy maps with the previously listed protocols, as follows:

- **drop:** Drops all packets that match the defined pattern.
- **drop-connection:** Drops the packet and closes the connection.
- **log:** Sends a syslog message.
- **mask:** Masks that portion of the packet that has been matched.
- **rate-limit:** Limits the rate of received messages.
- **reset:** Drops the packet; closes and resets the connection.
- **send-protocol-error:** Sends an error message when the packet does not match the ESMTP protocol.

The capability added with policy maps for DCEPRC, ESMTP, HTTP, and SIP adds tremendous functionality for the inspection of these protocols. With the option to drop, drop-connection, log, mask, rate-limit, reset, and send-protocol-error, for many of these protocols, the functionality also significantly improves.

#### **[Additional Support for Simple Network Management](#page--1-0)  Protocol Management Information Base**

Simple Network Management Protocol (SNMP) is used to get specific information from a device or to send it information for the purposes of configuration changes. Because the FWSM is a security device, you cannot send it information, but you can gather information for keeping track of interface statistics, packet counts, and so on. There have been two additions to the Management Information Base (MIB):

- ACL entries and hit counters located under CISCO-IP-PROTOCOL-FILTER-MIB
- Address Resolution Protocol (ARP) table entries located under IP-MIB

Table 25-1 shows the MIB additions with definitions.

| <b>CISCO-IP-PROTOCOL-</b><br><b>FILTER-MIB</b> | cippflpFilterTable       | <b>Command Line Interface (CLI)</b><br>show run access-list |
|------------------------------------------------|--------------------------|-------------------------------------------------------------|
| 1.3.6.1.4.1.9.9.278.1.1.1.1.1                  | cippfIpProfileName       | ACL name                                                    |
| 1.3.6.1.4.1.9.9.278.1.1.3.1.1                  | cippfIpFilterIndex       | Access Control Entry (ACE) line number                      |
| 1.3.6.1.4.1.9.9.278.1.1.3.1.3                  | cippfIpFilterAction      | Permit/Deny                                                 |
| 1.3.6.1.4.1.9.9.278.1.1.3.1.4                  | cippfIpFilterAddressType | Either ipv4 or ipv6                                         |
| 1.3.6.1.4.1.9.9.278.1.1.3.1.5                  | cippfIpFilterSrcAddress  | Source IP addr                                              |
| 1.3.6.1.4.1.9.9.278.1.1.3.1.6                  | cippfIpFilterSrcMask     | Source IP mask                                              |
| 1.3.6.1.4.1.9.9.278.1.1.3.1.7                  | cippfIpFilterDestAddress | Destination IP addr                                         |
| 1.3.6.1.4.1.9.9.278.1.1.3.1.8                  | cippfIpFilterDestMask    | Destination IP mask                                         |
| 1.3.6.1.4.1.9.9.278.1.1.3.1.9                  | cippfIpFilterProtocol    | Protocol (IP/TCP/UDP/ICMP)                                  |
| 1.3.6.1.4.1.9.9.278.1.1.3.1.10                 | cippfIpFilterSrcPortLow  | Src port low                                                |
| 1.3.6.1.4.1.9.9.278.1.1.3.1.11                 | cippfIpFilterSrcPortHigh | Src port high                                               |

**Table 25-1** *FWSM 4.01 MIB Additions* 

| <b>CISCO-IP-PROTOCOL-</b><br><b>FILTER-MIB</b> | cippflpFilterTable               | <b>Command Line Interface (CLI)</b><br>show run access-list |
|------------------------------------------------|----------------------------------|-------------------------------------------------------------|
| 1.3.6.1.4.1.9.9.278.1.1.3.1.12                 | cippfIpFilterDestPortLow         | Dest port low                                               |
| 1.3.6.1.4.1.9.9.278.1.1.3.1.13                 | cippfIpFilterDestPortHigh        | Dest port high                                              |
| 1.3.6.1.4.1.9.9.278.1.1.3.1.16                 | cippfIpFilterLogEnabled          | Log enabled/disabled                                        |
| 1.3.6.1.4.1.9.9.278.1.1.3.1.17                 | cippfIpFilterStatus              | <b>ACL Active/Inactive</b>                                  |
| 1.3.6.1.4.1.9.9.278.1.1.3.1.22                 | cippfIpFilterSrcIPGroupName      | Src n/w object group name                                   |
| 1.3.6.1.4.1.9.9.278.1.1.3.1.23                 | cippfIpFilterDstIPGroupName      | Dest n/w object group name                                  |
| 1.3.6.1.4.1.9.9.278.1.1.3.1.24                 | cippfIpFilterProtocolGroupName   | Protocol object group name                                  |
| 1.3.6.1.4.1.9.9.278.1.1.3.1.25                 | cippfIpFilterSrcServiceGroupName | Src service object group name                               |
| 1.3.6.1.4.1.9.9.278.1.1.3.1.26                 | cippfIpFilterDstServiceGroupName | Dest service object group name                              |
| 1.3.6.1.4.1.9.9.278.1.1.3.1.27                 | cippfIpFilterICMPGroupName       | ICMP object group                                           |
|                                                | cippflpFilterStatsTable          | CLI show access-list acl-name                               |
| $\neg$ †1.3.6.1.4.1.9.9.278.1.1.1.1.1          | cippfIpProfileName               | ACL name                                                    |
| 1.3.6.1.4.1.9.9.278.1.1.3.1.1                  | cippfIpFilterIndex               | ACE line number within the ACL                              |
| 1.3.6.1.4.1.9.9.278.1.2.1.1.1                  | cippfIpFilterHits                | <b>ACE</b> hit-count                                        |
| IP-MIB(RFC2011)                                | ipNetToPhysicalTable             | <b>CLI show arp</b>                                         |
| 1.3.6.1.2.1.4.35.1.1                           | ipNetToPhysicalIfIndex           | Interface number for the ARP entry                          |
| 1.3.6.1.2.1.4.35.1.2                           | ipNetToPhysicalNetAddressType    | IP address type for the ARP entry                           |
| 1.3.6.1.2.1.4.35.1.3                           | ipNetToPhysicalNetAddress        | IP address for the ARP entry                                |
| 1.3.6.1.2.1.4.35.1.4                           | ipNetToPhysicalPhysAddress       | Media Access Control (MAC) address for<br>the IP address    |

**Table 25-1** *FWSM 4.01 MIB Additions (Continued)*

When using SNMP, avoid using ansnmp walk. This process will start at the top of the MIB tree and get the statistics for each MIB, until it gets to the end of the tree. Because SNMP is not performed in hardware, this will put an undue burden on the FWSM.

**NOTE** Gathering SNMP information from the FWSM will increase the load. Get only specific information when necessary.

SNMP is a very valuable tool to gather statistics from the FWSM, and with the addition of ACL entries, ACL counters, and ARP table entries, it becomes an even better tool. Just remember not to overwhelm the FWSM with too many queries.

#### **[Miscellaneous Security Features](#page--1-0)**

DHCP option 82 is typically used in service-provider networks. It adds location information that can be used to differentiate services between customers. A filtering enhancement was also added to support HTTPS with SmartFilter.

#### **Dynamic Host Configuration Protocol Option 82**

Option 82 provides location information from the Dynamic Host Configuration Protocol (DHCP) relay agent—in this case, the FWSM to the DHCP server. This information can be used to differentiate DHCP clients, consequently offering distinctive services on a client basis.

You can use two commands to enable DHCP relay. The first command specifies the DHCP server IP address and the interface where it is located. Optionally, the **dhcprelay server** *ip\_address* command can be configured under the outgoing interface. The second line enables clients on the inside interface to send and receive DHCP information.

*FWSM/Context-A(config)# dhcprelay server 10.20.100.25 Outside FWSM/Context-A(config)# dhcprelay enable Inside*

Option 82 can then be enabled on a specific interface, as shown by the following two commands:

```
FWSM/Context-A(config)# interface vlan vlan-number
FWSM/Context-A(config-if)# dhcprelay information trusted
```
Option 82 can also be enabled on all interfaces using the global command that follows:

*FWSM/Context-A(config)# dhcprelay information trust-all*

If you are currently using the FWSM as a DHCP relay agent, the addition of option 82 will be a simple addition. Also, when enabling option 82 globally, all interfaces are trusted except the interface that is configured as the dhcprelay (outgoing) interface.

DHCP option 82 adds location information to clients, which can be used to differentiate services. Although used primarily in service provider networks, it could all be used in enterprise networks to differentiate client services.

#### **Smartfilter HTTPS Support**

For those of you looking for HTTPS support from SmartFilter on the FWSM, it has now arrived with the introduction of 4.01. See Chapter 14, "Filtering," for configuration details.

#### **[Summary](#page--1-0)**

The release of 4.x adds some very significant enhancements. The addition of EIGRP now provides the capability to integrate a FWSM into an EIGRP network without having to redistribute routes into other routing protocols. RHI allows static routes, NAT pools, and connected routes to be propagated to the routing engine on the host-chassis dynamically. Regular expressions give you the opportunity to match traffic based on custom signatures. Application inspection improvements and SNMP additions, option 82 support, and filter enhancements, make the FWSM an even better option to secure your valuable assets.

#### **[References](#page--1-0)**

RFC 1869—*SMTP Service Extensions* RFC 2011—*SNMPv2 Management Information Base for the Internet Protocol Using SMIv2* RFC 3046—*DHCP Relay Agent Information Option 82*

#### **I [NDEX](#page--1-0)**

## **Numerics**

**3DES, 253 6-gigabit EtherChannel (GEC), 26 6500/7600 chassis** configuration and security, 89 interaction with FWSM, 89, 92 securing *access control with port-based security, 99 ACLs, 100 Autosecure, 101 Control Plane Policing, 101 description, 94 environmental concerns, 95 layer 3, 100 management access, 96 physical access control, 95 Quality of Service, 101 spanning tree control, 99 unnecessary services, disabling, 97*

## **A**

**AAA (authentication, authorization, and accounting)** accounting, 172 authentication, 171 authorization, 172 cut-through proxy, 178 fallback authentication, 175 fallback support, 175 local authorization, 177 MAC address authentication, 181 overview, 171 two step authentication, 175 **ABRs (Area Backbone Routers), 140 access control lists.** *See* **ACLs, access-list command, 126 ACE (application control engine), 313 ACEs (access control entries), 127 acknowledgement (ACK) flag, 350 ACLs (access control lists)** access list commit, 128 access list resources, monitoring, 129

access lists, 185, 377 ACEs (access control entries), 127 ACL types, 125 definition, 5, 100 EtherType Access Control Lists, 35 EtherType object groupings, 131 and higher-level interfaces, 54 inbound and outbound traffic flow control examples, 131 IPv6 configuration, 334 nesting type object groupings, 130 network type object groupings, 130 object group and access list configurations, 129 object groups, 128 optimization, 464 protocol type object groupings, 129 service type object groupings, 130 traffic filtering, 125 uses in FWSM, 125 **Active/Active mode, 198 Active/Standby Failover Configuration, 205 Active/Standby mode, 197 ActiveX controls, security risks, 235 ActiveX filtering, 241 Adaptive Security Appliance (ASA), 25 Adaptive Security Device Manager (ASDM), 249 Address Resolution Protocol (ARP) traffic, 36 admin context configurations, 112 admin-context, 75 allocate-interface command, 76 Anycast IPv6 addressing, 329 Anycast RP, 267 application engines, 187, 189 application inspection, 481.** *See also* **modular policy application layer, 7 application protocol inspection** ARP inspection, 230 FTP (File Transfer Protocol), 222 HTTP (Hypertext Transfer Protocol), 220 primary functions, 219 supported application inspection engines, 224–225, 229 **application/proxy firewalls, 7 areas, 139 ARP (Address Resolution Protocol), 36, 229**

**ARP table entries, displaying, 232 ARP test, 202 AS external ASBR summary link LSAs, 141 ASA (Adaptive Security Appliance), 25 ASBRs (Autonomous System Routers), 140 ASDM (Adaptive Security Device Manager), 249, 368 assignment of interfaces, 92 asymmetric routing** avoiding through firewalls, 290 configuration, 297 and firewall design, 297 NAT and, 287 support *between two contexts in active/active failover mode, 296 in Active/Active mode, 295 in active/standby mode, 294 in FWSM, 292, 294 in multiple context routed mode, 298–301* with firewalls, 287, 289 without firewalls, 287 **Auto-RP, 267 Autosecure, 101 availability, 384**

#### **B**

**backbone routers, 140 BGP (Border Gateway Protocol)** context A configuration in FWSM, 162 context B configuration in FWSM, 164 description, 158 FWSM configuration, 159, 161 limitations, 159 message type states, 158 router 1 configuration, 160 stub configuration, 160 summaries of neighbors, 168 topology, 159 **Bidirectional PIM, 266 BPDUs (bridge protocol data units), 35 Bridge-Group Virtual Interface (BVI), 117 bridge groups, 35, 45 broadcast multi-access network type, 138 broadcast ping test, 202 BSR (Bootstrap Router), 267**

**buffer overflow, 10 BVI (Bridge-Group Virtual Interface), 117 BVI IP addressing, 37**

## **C**

**capture command, 363 changeto command, 78 Cisco Adaptive Security Device Manager (ASDM), 249, 368 Cisco Security Manager (CSM), 260, 368 class maps, 185, 220 CLI (command-line interface), 245 Computer Telephony Integration Quick Buffer Encoding, 29 configuration of mutiple routing and firewall instances, 384, 386–399 configuration, FWSM, 105 config-url, 76 connection limits, 351 content switch module (CSM), 307 context configurations, 111 contexts** adding contexts, 75–76 changing between contexts, 78 configuration files, 77 definition, 73, 384 multiple contexts, advantages, 74 multiple contexts, disadvantages, 74 removing contexts, 77 **CPP (Control Plane Policing), 101 crackers, 6 CSM (Cisco Security Manager), 260, 368 CSM (content switch module), 307 CTIQBE (Computer Telephony Integration Quick Buffer), 29 cut-through proxy, 178**

## **D**

**datacenter, deploying FWSM in, 383 data-link layer, 8 DCEPRC (Distributed Computing Environment Remote Procedure Call) policy map options, 481 debug command, 362, 365**

**debug crypto isakmp command, 256 deep-packet inspection, 12 default inspect ftp configuration removal, 222 default inspection traffic, 185 default policy map, 190 Default Route Updates mode, 154 default routing, 137 default-information originate option, 144 dense mode PIM, 266 DES (Data Encryption Standard), 253 design scenarios** data center environments *description, 430 Layer 3 VPN segregation with Layer 2 FWSM, 432 Layer 3 VPN segregation with Layer 3 FWSM, 430–431* dynamic learning of routes with FWSM *methods, 424–425 OSPF single box solution, 425, 427–429* failover configuration in mixed mode *description, 408 primary and secondary block switch configuration, 410 primary FWSM system context configuration, 411–415* interdomain communication between security zones through one FWSM *description, 415 FWSM configuration, 418–423 PFC configuration, 416* Layer 3 VPN terminations at FWSM, 405 *description, 401–402 FWSM configuration, 406–407 PFC configuration, 405* network virtualization, 401 network virtualization solutions, 402 primary and secondary block switch configuration, 410 PVLAN *configuration, 438–444 configuration in FWSM, 435 description, 434 scenario 1, 435 scenario 2, 436* VRF, 401–402, 404 **designated router, 267**

**DHCP (Dynamic Host Configuration Protocol) relay agent, 484 dhcprelay server ip\_address command, 484 DNS (Domain Name Service), 62 DNS (Domain Name System), 29 DNS guard, 481 dynamic NAT, 67 dynamic PAT, 67**

#### **E**

**eBGP (external BGP), 158 egress interface, 135 EIGRP (Enhanced Interior Gateway Routing Protocol)** configuration, 469 context, 47 EIGRP and OSPF route redistribution, 470 single context mode, 469 **embryonic connections, 61 enable password, 177 enabling timestamps, 362 Enhanced Interior Gateway Routing Protocol.**  *See* **EIGRP ESMTP (Extended Simple Mail Transfer Protocol), 30 ESMTP policy map options, 481 EtherType access control lists (ACL), 35, 126 EtherType object groupings, 131 EXCLUDE List, 269 extended access list, 126 Extended Simple Mail Transfer Protocol.** *See* **ESMTP external link LSAs, 141**

#### **F**

**failover** Active/Active mode, 198 Active/Standby mode, 197 configuring multiple context failover, 212, 214–217 configuring poll intervals, 203 configuring single context FWSM failover, 205, 207–212

design principles for monitoring interfaces, 203 failover link and state link, 199 monitoring interfaces, 202 primary and secondary firewall synchronization, 201 and redundancy, 197 requirements, 201 **fallback support in AAA configurations, 175 File Transfer Protocol (FTP), 29, 222 filter activex command, 241 filter url command, 239 filtering, 235–236, 238–240, 242 firewall autostate command, 473 firewall load balancing** configuration example, 318 design requirements, 304 firewall configuration *FWSM1 configuration, 320 FWSM2 configuration, 322 IN2OUT policy configuration, 323 MSFC configuration, 319* justification, 303 purpose, 303 redundancy, 304 with content switch module, 307 with policy-based routing, 305 with the application control engine, 313 **firewall multiple-vlan-interfaces command, 91 Firewall Services Module.** *See* **FWSM firewalls** application/proxy firewalls, 7 failover configuration in mixed mode, 408 IP addresses, reuse of, 13 packet-filtering firewalls, 5 packet-inspection firewalls, 12 reverse-proxy firewalls, 10 summary, 16 types, 5 **fixup command, 219 flexibility, 383 FTP (File Transfer Protocol), 29, 222 FTP filtering, 235, 240 ftp map, 222 FWSM (Firewall Services Module)** compared to other security options, 24 configuration in the switch, 105 hardware architecture, 26–28

installation, 20 overview, 19 performance, 22 and security policy, 5 software architecture, 29–31 summary, 31 virtualization, 23 **FWSM Only, 382 FWSM-sandwich in routed-mode, 380 FWSM-sandwich in transparent-mode, 380**

#### **G**

**GEC (6-gigabit EtherChannel), 26, 89 General Packet Radio Service (GPRS) Tunneling Protocol (GTP), 29 global command, 67 global policy, 189 global\_policy, 352 Global Routing prefix, 329 Global scope, IPv6 addresses, 329 GRE (generic routing encapsulation), multicast configuration through firewalls, 276 GRE tunnels, 402 Group Specific queries, 268 GTP (General Packet Radio Service Tunneling Protocol), 29**

## **H**

**H.323, 29 hackers, 6 hardware architecture of FWSM, 26–28 HTTP (Hypertext Transfer Protocol), 29, 220 HTTP filtering, 240 HTTP policy map options, 481 http-map, 220 Hypertext Transfer Protocol.** *See* **HTTP**

## **I**

**iBGP (internal BGP), 158 ICMP (Internet Control Message Protocol), 29 idle time parameters, 352**

**IGMP (Internet Group Management Protocol) versions, 268 IGMP join messages and requests, 266 ILS (Internet Locator Service), 29 IN2OUT policy configuration, 323 inactive keyword, 126 INCLUDE Lists, 269 inspect command, 187, 219 interdomain communication between security zones, 415 Interface ID, 329 interfaces, assignment to VLANs, 92 internal routers, 139 Internet Control Message Protocol (ICMP), 29 Internet Locator Service (ILS), 29 Internet Operating System Firewall (IOS FW), 25 Inverse Neighbor Discovery, 330 IOS FW (Internet Operating System Firewall), 25 IP addresses, reusing, 13 ip bgp command, 168 ip pim bsr-candidate command, 267 ip route statement, 136 IP traffic, 36 ip verify reverse-path command, 350 ip verify statistics command, 350 IPv6 (IP version 6)** address scope, 329 address types, 329 configuration *ACL configuration, 334 ACL verification, 343 displaying routers, 342 duplicate address detection, 333 FWSM, 337 ICMP traffic, 334 in FWSM, 335 interface, 331 IPv6 timers, 334 layer 3 devices on the inside security domain, 338 PFC on the outside security domain, 336 show command, usage of, 340 static routes, 334 verifying functionality, 339* description, 327

and FWSM, 330 global unicast address structure, 329 NDP (Neighbor Discovery Protocol), 329 packet headers, 327 **ipv6 enable command, 332**

#### **J**

**Java filtering, 241 Java, security risks, 235**

## **K**

**Keepalives, 158**

## **L**

**L2TPv3 (Layer 2 Tunneling Protocol version 3), 402 Layer 2 mode, 35 Layer 3 security, 100 Layer 3 VPNs, 401 layers of the OSI model, 7 Leave Group messages, 268 Link Up/Down test, 202 Link-local scope, IPv6 addresses, 329 load balancing, 26, 136.** *See also* **firewall load balancing local authorization, 177 local keyword, 178 logging, 362 LSAs (link-state advertisements), 137, 141**

#### **M**

**MAC address authentication, 181 MAC entry configuration for ARP, 231 man-in-the-middle attacks, 229 MARS (Monitoring Analysis and Response System), 262 MD5 (Message Digest 5), 253 Media Gateway Control Protocol (MGCP), 30 memory allocation and partitioning, 458**

**memory allocation rules, 461 memory partitions, 80–85 MGCP (Media Gateway Control Protocol), 30 MIB (Management Information Base), 482 mixed mode contexts, 73 mode multiple command, 75 modes of operation, 35 modular policy** application engines, 187 default policy map, 190 description, 183 global policy configuration, 189 policy maps, 189 sample configuration, 191 service policy configuration, 190 traffic classification, 185 using in FWSM, 183 **module command, 107 monitor command, 202–203 MPLS Layer 3 VPNs, 402 MSDP (Multicast Source Discovery Protocol), 267 MSFC, 90 multicast** configuration methods *multicast through firewall in single context routed mode, 273 multicast through firewall via GRE, 276 multicast through transparent firewall in multiple context mode, 279* description, 265 feature matrix for FWSM 3.x code release, 270 and FWSM 1.x and 2.x code releases, 269 FWSM 3.x code release, 270 IGMP versions, 268 multicast stub configuration, 269 multicast traffic across firewalls, 269 multicast tree, 265 PIM interface modes, 268 protocol independent multicast, 265 Rendezvous Point (RP), 267 supporting multicast traffic across FWSM, 272 **Multicast IPv6 addressing, 329 multi-context mode, 377 multiple bridge groups, 45 multiple context configuration, 35 multiple context mixed mode configuration, 119 multiple context mode, 109, 111**

**Multiple-context routed-mode inside/outside, 379 Multiple-context transparent-mode inside/ outside, 380 multi-VRF, 402**

## **N**

**NA (Neighbor Advertisement), 330 NAM (Network Analysis Module), 365 nameif command, 115 NAT (Network Address Translation)** description, 13-14, 55 disabling for non-NAT, 57 dynamic NAT, 67 NAT 0 or identity NAT, 68 NAT bypass, 68 NAT control, 67 Static identity NAT, 68 static NAT, 58 **NBAR (Network-based Application Recognition), 453 NBMA (Non-Broadcast Multi-access) network type, 138 NDP (Neighbor Discovery Protocol), 329 nesting type of object grouping, 130 NetBIOS (Network Basic Input/Output System), 30 NetBIOS security-level dependency, 54 network activity test, 202 Network Address Translation.** *See* **NAT network attacks, preventing, 345 Network Basic Input/Output System (NetBIOS), 30 network design** considerations, 375 deployment options, 377 documenting the process, 376 enterprise perimeter and the FWSM, 382 placement, determining, 378 planning, 375–378, 380, 382 **network layer, 8 network link LSAs, 141 Network Management Protocol (SNMP), 30 network summary link LSAs, 141 network type object groupings, 130 network virtualization, 401**

**next hop address selection, 135 not so stubby area, 141 Notifications, 158 NS (Neighbor Solicitation), 330 NSSA configuration, 144 NSSA External LSAs, 141**

## **O**

**object groups, 128** configuration, 129 description, 128 groupings *by Ethertype, 131 by nesting type, 130 by network type, 130 by protocol type, 130 by service type, 130* **Open Messages, 158 Open Shortest Path First.** *See* **OSPF Open System Interconnection (OSI) model, 7 operational modes, FWSM** routed mode, 46–47, 50 transparent mode, 35–37, 39, 41–42, 44–46 **OraServ security-level dependency, 54 OSI (Open System Interconnection) model, 7 OSPF (Open Shortest Path First) protocol** areas, 139 areas, summarization between, 143 configuration, 142 default routing information, 144 description, 47, 137 design example one, 144, 146–153 design example two, 149 in FWSM, 141 interface-based configuration, 142 LSAs, 137, 140 network types, 138 packets, 138 stub area types, 141 timers, 144 **OUT2IN policy configuration, 319 outside static NAT, 59**

#### **P**

**packet classifier, FWSM context mode, 112 packet flow, 135 packet forwarding process, 135 packet-filtering firewalls, 5 packet-inspection firewalls, 12 PACLs (Port Access Control Lists), 100 Passive RIP mode, 154 password recovery, 369 PAT (Port Address Translation)** description, 13, 15, 55 dynamic PAT, 67 static PAT, 64 **PBR (Policy Based Routing), 91 PFC (Policy Feature Card), 335 PFC configuration, 116, 405 physical layer, 8 PIM (protocol independent multicast), 265 PIM dense mode, 266 PIM interface modes, 268 ping command, 339, 365 PISA (Programmable Intelligent Services Accelerator), 449, 453 PIX (Private Internet Exchange), 25 point-to-multipoint network type, 138 point-to-point network type, 138 Point-to-Point Tunneling Protocol (PPTP), 30 Policy Feature Card.** *See* **PFC policy maps** configuring global policy, 189 configuring service policy, 190 default policy map, 190 description, 189 **poll interval configuration, 203 port 23 configuration, 220 Port Access Control Lists (PACLs), 100 Port Address Translation (PAT), 13, 15 PPTP (Point-to-Point Tunneling Protocol), 30 preempt command, 215 presentation layer, 7 Private Internet Exchange (PIX), 25 proxy-blocking, 239**

## **Q**

**QoS (Quality of Service), 101 Queries, 268**

## **R**

**RA (Router Advertisement), 330, 333 RACLs (Routed-interface Access Control Lists), 100 RADIUS security protocol, 173 RaLFD (rapid link failure detection), 202 Real-Time Streaming Protocol (RTSP), 30 Redirect message, 330 redistribute command, 474 redundancy and disaster recovery, 197 regular expressions, 477–478, 480 Remote Shell (RSH), 30 Reports, 268 resource management, 79 resource management in contexts, 113 reverse-proxy firewalls, 10 RHI (Route Health Injection)** configuration, 473 **RIP (Routing Information Protocol)** configuration example, 154–158 context mode support, 47 description, 154 in FWSM, 154 **route classification, 469 routed mode** advantages and disadvantages, 48 description, 48, 50, 108, 377 multicast and, 270 operation, 46–47, 50 traffic from higher-level to lower-level, 54 **Routed-interface Access Control Lists (RACLs), 100 router link LSAs, 141 Routing Information Protocol.** *See* **RIP routing protocols** configuring, 135 default routing, 137 FWSM, supported in, 136 OSPF. *See* OSPF securing, 100 static routing, 136

**RP (Rendezvous Point), 267 RPF (reverse path forwarding), 266 RS (Router Solicitation), 330 RSH (Remote Shell), 30 RTSP (Real-Time Streaming Protocol), 30 rule command, 463 rules allocations, single and multiple context modes, 127**

#### **S**

**SCCP (Skinny Call Control Protocol), 30 script kiddies, 6 Secure Computing Smartfilter, 235 secure shell version 2 (SSHv2), 247–248 security level command, 53 security levels, 53, 70 security protocols, comparing, 173 security risks of ActiveX controls, 235 service type object groupings, 130 service-acceleration parameter, 451 service-policy commands, 190 Session Initiation Protocol (SIP), 30 session layer, 8 set connection advanced-options serviceacceleration option, 451 Shared interfaces in routed-mode, 382 shared outside interface mode, 112 shared tree, 266 show conn command, 353 show eigrp neighbors command, 472 show etherchannel load-balance module command, 26 show failover command, 217 show firewall command, 115 show ip bgp summary command, 168 show ip route command, 474 show ipv6 access-list, 343 show ipv6 interface command, 332 show ipv6 routers command, 342 show ipv6 traffic command, 341 show mls netflow ip sw-installed command, 452 show mode command, 115 show module command, 92, 105 show np 3 acl count 1 command, 463 show ospf database command, 151 show ospf interface command, 472**

**show ospf neighbor command, 472 show resource acl-partition command, 462 show resource partition command, 459 show resource rule partition number command, 461 show route-inject command, 474 show running-config commmand, 191 show url-block block statistics command, 236 show url-server statistics command, 238 shun command, 347 Simple Mail Transfer Protocol (SMTP), 30 single context mode, 109, 377 single context routed mode configuration, 114 single context transparent mode configuration, 116 Single-context routed-mode inside/outside, 378 Single-context transparent-mode inside/outside, 379 SIP (Session Initiation Protocol), 30 SIP (Session Initiation Protocol) policy map options, 481 Skinny Call Control Protocol (SCCP), 30 SMTP (Simple Mail Transfer Protocol), 30 SNMP (Simple Network Management Protocol), 30, 257, 482 software architecture of FWSM, 29–31 source tree, 266 spanning tree, 99 Sparse mode PIM, 266 SPF (Shortest Path First) algorithm, 137 spf-delay and spf-holdtime timers, 144 Split Horizon and Split Horizon with Poison Reverse, 154 spoofing, 349 SSL (Secure Sockets Layer)** termination in reverse-proxy, 10 **SSM (Source Specific Multicast), 267 standard access list, 126 state link, 200 stateful failover, 200 static ARP table entries, 231 static command** allowable number of TCP connections, 63 allowable number of UDP connections, 63 description, 58 DNS record, rewriting, 62 embryonic command, 61

norandomseq option, 62 simultaneous TCP connections, 61 **static NAT, 58 static outside NAT, 60 static PAT, 64 static routing, 136 Static RP, 267 Structured Query Language SQL\*Net/Net8, 30 stub area, 141 stub configuration, 143 Subnet ID, 329 summarization, 143 summary-address command, 143 Sun's Remote Procedure Call (SunRPC), 30 supervisor acceleration.** *See* **Trusted Flow Acceleration SVIs (Switch Virtual Interfaces), 107 Switch Virtual Interfaces (SVIs), 107 symmetric routing** with redundancy, 292 without redundancy, 290 **Synchronize Sequence Number (SYN) flag, 350 Syslog, 258 system context configurations, 111**

#### **T**

**TACACS+ security protocol, 173 TCAM (Ternary Content Addressable Memory), 450 TCP timeout, 184 Telnet, 245 TFTP (Trivial File Transfer Protocol), 30 throughput, 383 timeout command, 352 timeouts, 351 timeouts, configuring, 352 time-range command, 126 timestamps, enabling, 362 totally stubby area, 141 traffic classification, 185 traffic flow between interfaces, 54 traffic management protocols, 29 transparent mode** advantages, 37 description, 39, 46, 109, 377

disadvantages, 40 inside to outside example, 41 multiple bridge groups, 45 operation, 35–37, 41–42, 44–45 outside to inside example, 43 traffic flow, 40 traffic from higher-level to lower-level, 54 **transport layer, 8 Trivial File Transfer Protocol (TFTP), 30 troubleshooting** assessing issues, 357 connectivity testing, 360 FAQs, 363 flow issues, 360 management and monitoring tools, 368 NAM, 365 password recovery, 369 troubleshooting logic, 357 verifying ACL resource limits, 364 verifying connectivity and packet flow through firewalls, 365 verifying traffic forwarding to an interface, 363 **Trusted Flow Acceleration** accelerated flows, viewing, 452 advantages, 449 cautions, 452 explanation, 449 high availability infrastructure considerations, 452 **two-step authentication, 175**

## **U**

**Unicast IPv6 addressing, 329 Unicast Reverse Path Forwarding (uRPF), 100 Unique-local scope, IPv6 addresses, 329 Update Messages, 158**

**URL filtering, 235 url-block url-mempool command, 238 url-block url-size command, 238 URL-caching, 238 uRPF (Unicast Reverse Path Forwarding), 100**

#### **V**

**VACLs (VLAN Access Control Lists), 100 virtual links network type, 138 virtualization, 23 virtualized networks, supporting, 384 VLAN Access Control Lists (VACLs), 100 VLAN assignment and failover, 106 vlan-group command, 106–107 VLANs (Virtual Local Area Networks)** assignment and failover, 106 description, 106, 384 **VPN client configuration, 254 VPN termination configuration, 252 VRF (Virtual Route Forwarding), 401–402, 404 VRF-lite, 402**

#### **W**

**Websense Enterprise, 235 write standby command, 209**

## **X**

**X Display Manager Control Protocol (XDMCP), 30 XDMCP (X Display Manager Control Protocol), 30 xlate-bypass command, 57**